## **ЦЕНТРАЛЬНЫЙ БАНК РОССИЙСКОЙ ФЕДЕРАЦИИ (БАНК РОССИИ)**

## **ВНЕШНИЙ ПОРТАЛ БАНКА РОССИИ**

**Инструкция по отправке в Банк России через Личный кабинет участника информационного обмена файлов, содержащих информацию ограниченного доступа, большого размера (более 1,5 ГБ)**

**Версия 1.0.**

## Оглавление

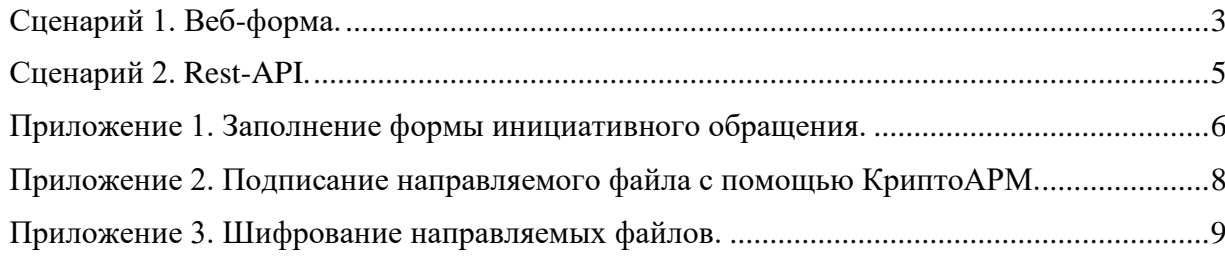

<span id="page-2-0"></span>Сценарий 1. Веб-форма.

1. Заполнить поля формы [инициативного обращения](#page-5-0) / [ответ на](#page-5-0)  [запрос/предписание Банка России.](#page-5-0) При этом поле «характеристика ограничений доступа к документу» заполняется значением «конфиденциально».

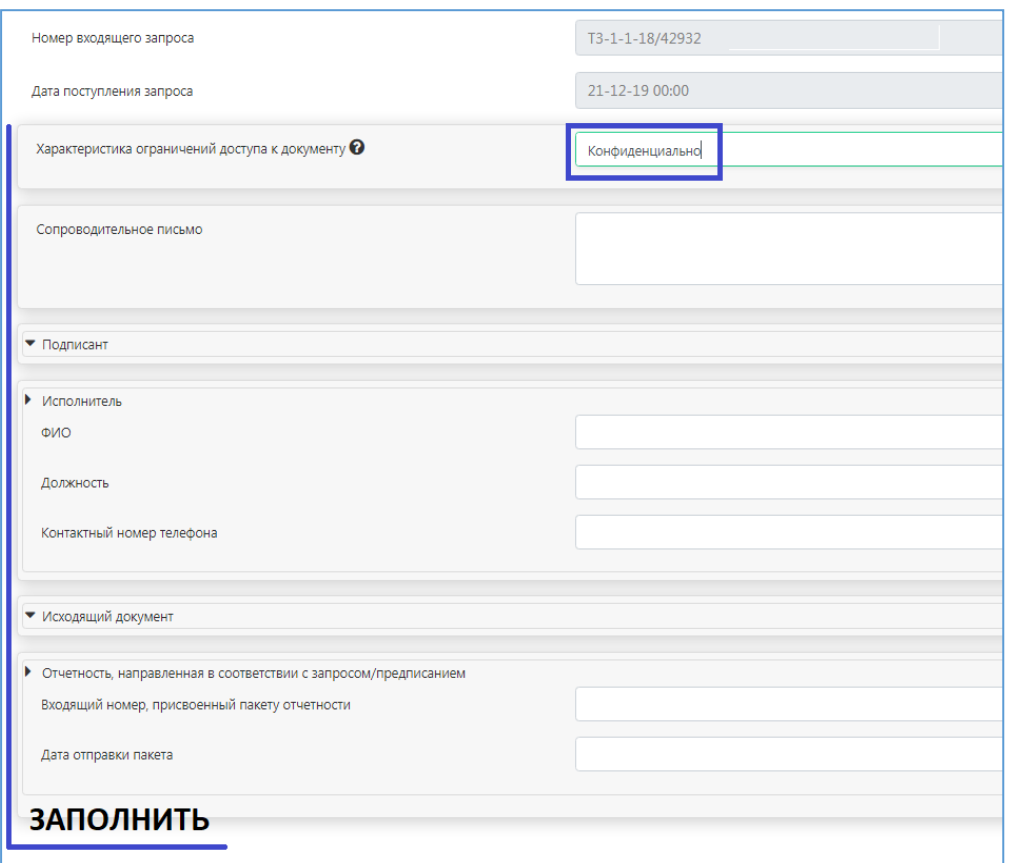

2. Направляемые файлы [подписать с помощью КриптоАРМ](#page-7-0) своим УКЭП, при этом сохранив подписи в отдельном файле (сформировать отсоединенные подписи). После формирования файла подписи, исходные направляемые файлы [зашифровать с помощью КриптоАРМ.](#page-8-0)

Если размер приложений превышает максимально допустимый размер (2 ГБ), следует использовать иную процедуру – необходимо добавить направляемые файлы в архив, разделить созданный архив на тома, каждый том архива подписать с помощью КриптоАРМ своим УКЭП (по аналогии с подписанием обычных файлов сформировать отсоединенные подписи) и зашифровать каждый том архива (исходные).

3. В соответствующем окне добавить к форме сертификат для подписи (необходимо для подписания автоматически формируемого файла form.xml). Прикрепить к форме подписанные и зашифрованные файлы документов и файлы отсоединенных подписей. Итоговое расширение добавляемых файлов должно быть \*.enc и \*.sig. Например, при работе с файлом «1.zip» должны получиться: отсоединенная подпись – «1.zip.sig» и подписанный зашифрованный файл – «1.zip.enc». При этом размер приложений не должен превышать 2 ГБ. При направлении томов архива (в случае, когда общий размер приложений превышает 2 ГБ) тома необходимо направить отдельными сообщениями (с указанием номера тома в поле формы «сопроводительное письмо»).

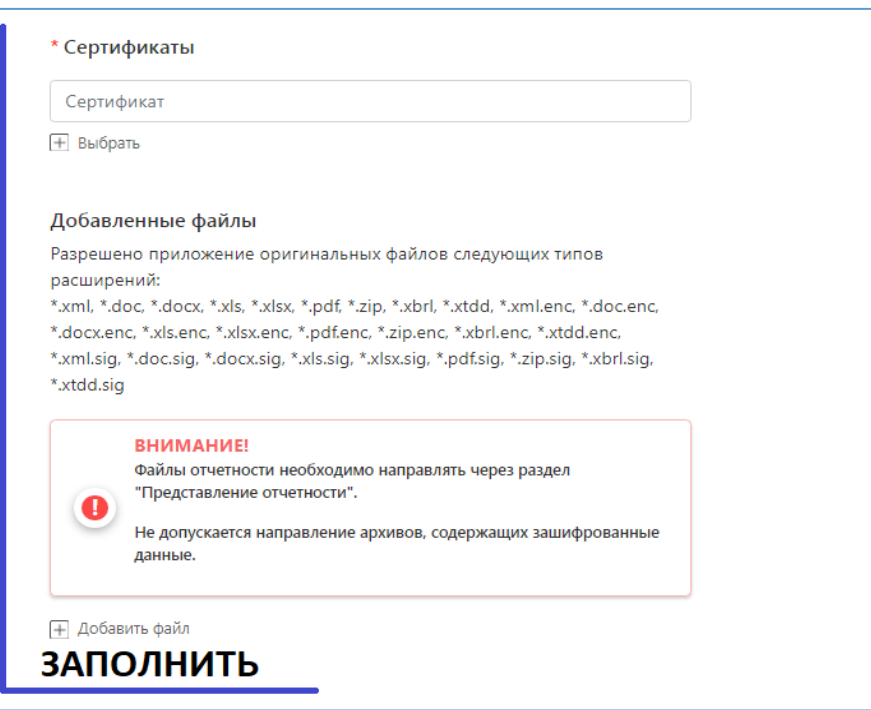

При выполнении соответствующих шагов отправка файлов пройдет корректно.

<span id="page-4-0"></span>Сценарий 2. Rest-API.

1. Направляемые файлы, в том числе созданный вручную файл form.xml (пример структуры файла form.xml содержится в инструкции по работе с Личным кабинетом участника информационного обмена), [подписать с](#page-7-0)  [помощью КриптоАРМ](#page-7-0) своим УКЭП, при этом сохранив подписи в отдельном файле (сформировать отсоединенные подписи). Файлы документов [зашифровать с помощью КриптоАРМ,](#page-8-0) (итоговое расширение направляемых файлов должно быть \*.enc и \*.sig).

2. Используя Rest-клиент, с помощью метода POST создать новое сообщение. Описание создания нового сообщения приводится в примере использования методов API в разделе Личный кабинет официального сайта Банка России. Внимание, в примере описывается создание сообщения, содержащего открытую информацию. Для создания конфиденциального сообщения в запросе необходимо установить значение поля "Encrypted": "1" и в form.xml значение поля "doc\_flag": "1". Описание всех полей и параметров содержится в руководстве пользователя Rest-API сервиса, размещенного на официальном сайте Банка России в разделе, посвященном Rest-API сервису.

3. Используя Rest-клиент, с помощью методов POST и PUT выполнить загрузку файлов на сервер личного кабинета Банка России. Описание данного процесса приводится в примере использования методов API в разделе Личный кабинет официального сайта Банка России. Для обеспечения бесперебойной загрузки рекомендуется передача файлов через последовательные запросы посредством разбивки сообщения на чанки (с помощью Rest-клиента или самостоятельно).

4. Используя Rest-клиент, с помощью метода POST выполнить отправку созданного сообщения. Описание данного процесса приводится в примере использования методов API в разделе Личный кабинет официального сайта Банка России.

<span id="page-5-0"></span>Приложение 1. Заполнение формы инициативного обращения.

При инициативном обращении (запросе) пользователем заполняются следующие поля формы:

⎯ "Адресат первого уровня", "Адресат второго уровня", "Адресат третьего уровня" раздела Адресат - выбирается из предложенных вариантов;

⎯ "Характеристика ограничений доступа к документу" - выбирается из предложенных вариантов;

⎯ "Адресат первого уровня", "Адресат второго уровня", "Адресат третьего уровня" раздела Адресат - выбирается из предложенных вариантов;

⎯ "Характеристика ограничений доступа к документу" - выбирается из предложенных вариантов;

⎯ "Название рубрики" – в случае, если заявителями (эмитентами) предоставляются эмиссионные документы в Департамент корпоративных отношений и уполномоченные территориальные учреждения Банка России необходимо выбрать из выпадающего списка соответствующую рубрику "РВЭЦБ". В иных случаях раздел не заполняется;

⎯ "Сопроводительное письмо" -заполняется текстовый комментарий (не имеет ограничений по количеству символов);

⎯ "ФИО" разделов Подписант и Исполнитель – указывается фамилия имя и отчество ответственного лица в текстовом формате (имеет ограничение в 64 символа);

⎯ "Должность" разделов Подписант и Исполнитель - указывается должность ответственного лица в текстовом формате (имеет ограничение в 255 символов);

⎯ "Замещение" раздела Подписант – выбирается в случае замещения ответственного лица;

⎯ "Контактный номер телефона" раздела Исполнитель – указывается телефонный номер ответственного лица в цифровом формате, помимо цифр допускаются символы: "-", "(", ")" и "+" (имеет ограничение в 32 символа);

⎯ "Номер" раздела Исходящий документ – заполняется номер документа в текстовом формате (имеет ограничение в 64 символа);

⎯ "Дата" раздела Исходящий документ – заполняется соответствующая дата в формате дд/мм/гггг;

⎯ "Номер тома" раздела Том архива приложения к электронному документу – указывается порядковый номер тома архива в цифровом формате;

⎯ "Всего томов" раздела Том архива приложения к электронному документу – указывается общее количество томов архива в цифровом формате.

Форма позволяет пользователю самостоятельно задать адресат обращения, выбрав из доступных структурных подразделений Банка России в блоке "Адресат". Для определения адресата необходимо последовательно выбрать значения в блоках "Адресат первого уровня", "Адресат второго уровня", "Адресат третьего уровня". В случае, если выбранные значения в блоках первого и второго уровня уже однозначно определяют адресата обращения, в блоке "Адресат третьего уровня" отображается сообщение "Выбор не требуется".

Важно! При взаимодействии с САДД будут отбракованы ЭС размер приложения которых превышает 2 ГБ.

\* Форма ответа на запрос/предписание Банка России заполняется аналогичным образом, при этом поля «Номер входящего запроса» и «Дата поступления запроса» будут заполнены автоматически, также адресация сообщения выполняется автоматически.

<span id="page-7-0"></span>Приложение 2. Подписание направляемого файла с помощью КриптоАРМ.

Направляемые файлы необходимо подписать с помощью КриптоАРМ своим УКЭП. Кодировку следует выбрать "DER", расширение оставить \*.sig, в опциях указать «Сохранить подпись в отдельном файле».

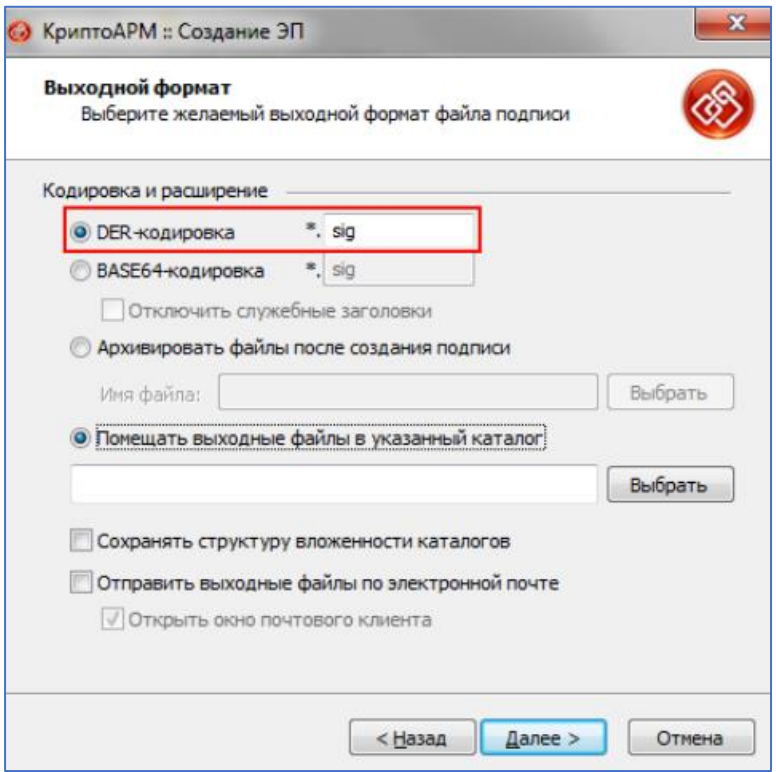

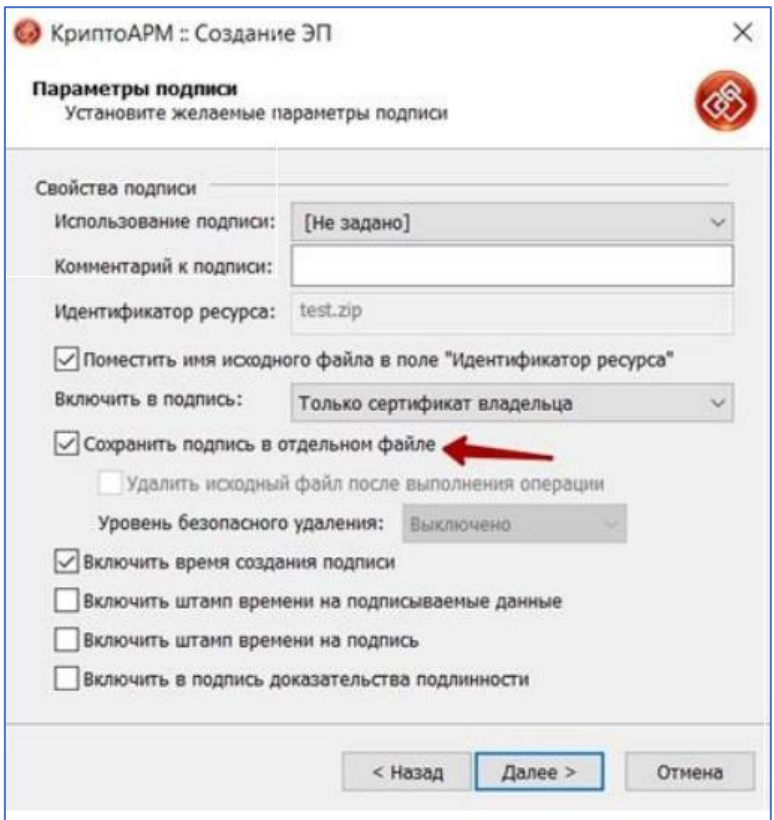

<span id="page-8-0"></span>Приложение 3. Шифрование направляемых файлов.

Направляемые файлы следует зашифровать с помощью КриптоАРМ, выбрав в опциях кодировку "DER", в получателях указать 2 сертификата: сертификат организации, от которой отправляются файлы, и сертификат Банка России [\(https://www.cbr.ru/lk\\_uio/requisites\\_certificates/](https://www.cbr.ru/lk_uio/requisites_certificates/) , файл - «Сертификат ключа проверки электронной подписи Банка России (Внешний портал Банка России)».

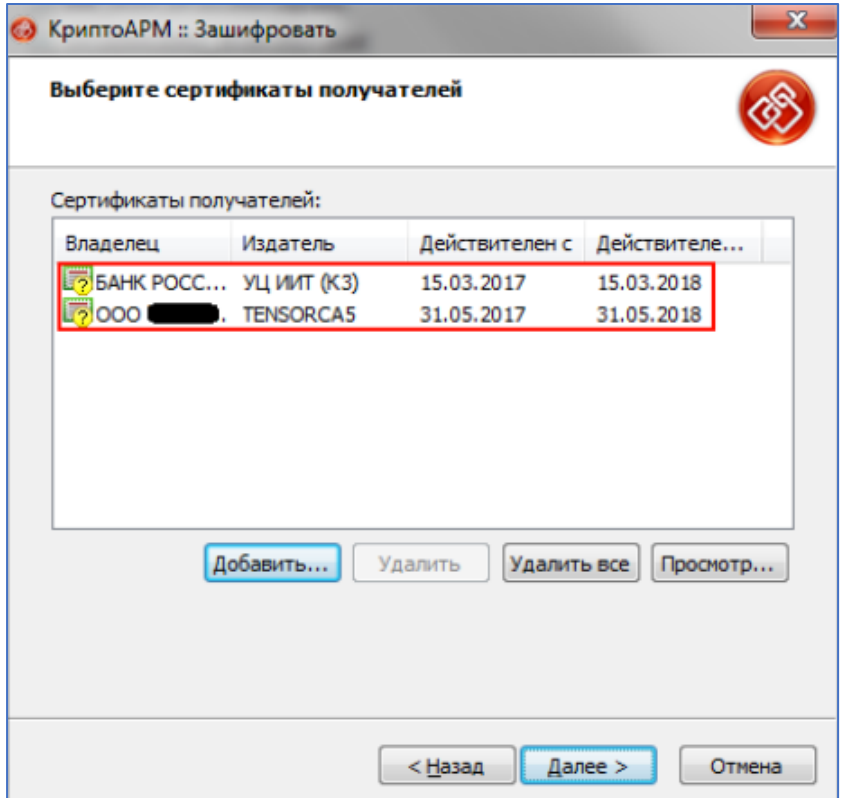

Полученные файлы с расширением \*.enc и файлы подписи с расширением \*.sig следует приложить в форму, открывающуюся по кнопке "Прикрепить файл".